| Description | Quick start          | Menu       | Syntax   |
|-------------|----------------------|------------|----------|
| Options     | Remarks and examples | References | Also see |

# Description

putexcel with the advanced syntax may be used to simultaneously write Stata expressions, matrices, images, and stored results to an Excel file. It may also be used to format existing contents of cells in a worksheet. This syntax is intended for use by programmers of commands that call putexcel in the background and by other advanced users. Excel 1997/2003 (.xls) files and Excel 2007/2010 and newer (.xlsx) files are supported. A simplified version of the syntax is documented in [P] putexcel.

putexcel set sets the Excel file to create, modify, or replace in subsequent putexcel commands. You must set the destination file before using any other putexcel commands. putexcel clear clears the file information set by putexcel set. putexcel describe displays the file information set by putexcel set.

# Quick start

Declare the first sheet of myresults.xlsx to be the destination workbook for subsequent putexcel commands

putexcel set myresults

- As above, but use a sheet named Estimation Results and replace that sheet if it exists putexcel set myresults, sheet("Estimation Results", replace)
- Write estimation results in e(b) to column B, starting in row 2, with the results formatted to have two decimal places, matrix row names in column A, and the title "Coefs." in cell B1 matrix b=e(b)'

putexcel B1="Coefs." A2=matrix(b), rownames nformat(number\_d2)

- Add a thin border under cells A1 to B1 and italicize the text putexcel (A1:B1), border(bottom) italic
- Write "Some text that is too long to fit" to cell D1 and set the text to wrap within the cell putexcel D1="Some text that is too long to fit", txtwrap
- Merge D1 with D2, E1, and E2, and horizontally and vertically center putexcel (D1:E2), merge hcenter vcenter

## Menu

 ${\rm File} > {\rm Export} > {\rm Results}$  to Excel spreadsheet (\*.xls;\*.xlsx)

# **Syntax**

```
Set workbook for export
  putexcel set filename [, set_options]
Specify formatting and output
  putexcel spec1 [spec2 [...]] [, export_options format_options]
Describe current export settings
  putexcel describe
```

Clear current export settings

putexcel clear

*spec* may be *ul\_cell* or *cellrange* of the form *ul\_cell:lr\_cell* if no output is to be written or may be one of the following output types:

ul\_cell = exp ul\_cell:lr\_cell = exp ul\_cell = matrix(name) ul\_cell = picture(filename) ul\_cell = formula(formula) ul\_cell = returnset

*ul\_cell* is a valid Excel upper-left cell specified using standard Excel notation, and *lr\_cell* is a valid Excel lower-right cell. If you specify *ul\_cell* as the output location multiple times, the rightmost specification is the one written to the Excel file.

| set_options                                                  | Description                                                                                               |
|--------------------------------------------------------------|----------------------------------------------------------------------------------------------------|
| <pre><u>sh</u>eet(sheetname[, replace]) modify replace</pre> | specify the worksheet to use; default is the first worksheet<br>modify Excel file<br>overwrite Excel file |

| export_options       | Description                                                                                                  |
|----------------------|----------------------------------------------------------------------------------------------------|
| Main                 |                                                                                                    |
| <u>overwr</u> itefmt | overwrite existing cell formatting when exporting new content                                                |
| asdate               | convert Stata date (%td-formatted) exp to an Excel date                                                      |
| asdatetime           | convert Stata datetime (%tc-formatted) exp to an Excel datetime                                              |
| asdatenum            | convert Stata date <i>exp</i> to an Excel date number, preserving the cell's format                          |
| asdatetimenum        | convert Stata datetime <i>exp</i> to an Excel datetime number, preserving the cell's format                  |
| names                | also write row names and column names for matrix <i>name</i> ; may not be combined with rownames or colnames |
| rownames             | also write matrix row names for matrix <i>name</i> ; may not be combined with names or colnames              |
| colnames             | also write matrix column names for matrix <i>name</i> ; may not be combined with names or rownames           |
| <u>colw</u> ise      | write results in <i>returnset</i> to consecutive columns instead of rows                                     |

| format_options                                       | Description                                        |  |  |
|------------------------------------------------------|----------------------------------------------------|--|--|
| Number                                               |                                                    |  |  |
| <u>nfor</u> mat( <i>excelnfmt</i> )                  | specify format for numbers                         |  |  |
| Alignment                                            |                                                    |  |  |
| left                                                 | left-align text                                    |  |  |
| hcenter                                              | center text horizontally                           |  |  |
| right                                                | right-align text                                   |  |  |
| top                                                  | vertically align text with the top                 |  |  |
| vcenter                                              | center text vertically                             |  |  |
| bottom                                               | vertically align text with the bottom              |  |  |
| <pre>txtindent(#)</pre>                              | indent text by # spaces; default is 0              |  |  |
| <u>txtro</u> tate(#)                                 | rotate text by # degrees; default is 0             |  |  |
| [no]txtwrap                                          | wrap text within each cell                         |  |  |
| [no] <u>shrink</u> fit                               | shrink text to fit the cell width                  |  |  |
| merge                                                | merge cells in <i>cellrange</i>                    |  |  |
| unmerge                                              | separate merged cells identified by <i>ul_cell</i> |  |  |
| Font                                                 |                                                    |  |  |
| <pre>font(fontname [, size [, color]])</pre>         | specify font, font size, and font color            |  |  |
| [no]italic                                           | format text as italic                              |  |  |
| [no]bold                                             | format text as bold                                |  |  |
| [no] <u>underl</u> ine                               | underline text in the specified cells              |  |  |
| [no] <u>strike</u> out                               | strikeout text in the specified cells              |  |  |
| script(sub super none)                               | specify subscript or superscript formatting        |  |  |
| Border                                               |                                                    |  |  |
| border(border [, style [, color]])                   | specify horizontal and vertical cell border style  |  |  |
| <pre>dborder(direction [, style [, color]])</pre>    | specify diagonal cell border style                 |  |  |
| Fill                                                 |                                                    |  |  |
| <pre>fpattern(pattern [, fgcolor [, bgcolor]])</pre> | specify fill pattern for cells                     |  |  |

## **Output types**

- *exp* writes a valid Stata expression to a cell. See [U] **13 Functions and expressions**. Stata dates and datetimes differ from Excel dates and datetimes. To properly export date and datetime values, use asdate and asdatetime.
- matrix(name) writes the values from a Stata matrix to Excel. Stata determines where to place the data in Excel by default from the size of the matrix (the number of rows and columns) and the location you specified in ul\_cell. By default, ul\_cell contains the first element of name, and matrix row names and column names are not written.
- picture(filename) writes a portable network graphics (.png), JPEG (.jpg), Windows metafile (.wmf), device-independent bitmap (.dib), enhanced metafile (.emf), or bitmap (.bmp) file to an Excel worksheet. The upper-left corner of the image is aligned with the upper-left corner of the specified ul\_cell. The image is not resized. If filename contains spaces, it must be enclosed in double quotes.
- *returnset* is a shortcut name that is used to identify a group of return values. *returnset* may be any one of the following:

| returnset         |                      |
|-------------------|----------------------|
| <u>escal</u> ars  | <u>escalarn</u> ames |
| <u>rscal</u> ars  | <u>rscalarn</u> ames |
| <u>emac</u> ros   | <u>emacron</u> ames  |
| <u>rmac</u> ros   | <u>rmacron</u> ames  |
| <u>emat</u> rices | <u>ematrixn</u> ames |
| <u>rmat</u> rices | <u>rmatrixn</u> ames |
| e*                | <u>ena</u> mes       |
| r*                | rnames               |
|                   |                      |

formula(*formula*) writes an Excel formula to the cell specified in *ul\_cell. formula* may be any valid Excel formula. Stata does not validate formulas; the text is passed literally to Excel.

# Options

Set

sheet(sheetname [, replace]) saves to the worksheet named sheetname. If there is no worksheet named sheetname in the workbook, then a new sheet named sheetname is created. If this option is not specified, the first worksheet of the workbook is used.

replace permits putexcel set to overwrite sheetname if it exists in the specified filename.

- modify permits putexcel set to modify an Excel file.
- replace permits putexcel set to overwrite an existing Excel workbook. The workbook is overwritten when the first putexcel command is issued.

#### Main

- overwritefmt causes putexcel to remove any existing cell formatting in the cell or cells to which it is writing new output. By default, all existing cell formatting is preserved. overwritefmt, when combined with a cell range, writes the cell format more efficiently.
- asdate tells putexcel that the specified *exp* is a Stata %td-formatted date that should be converted to an Excel date with *m/d/yyyy* Excel date format.

This option has no effect if an *exp* is not specified as one of the output types.

asdatetime tells putexcel that the specified *exp* is a Stata %tc-formatted datetime that should be converted to an Excel datetime with *m/d/yyyy h:mm* Excel datetime format.

This option has no effect if an *exp* is not specified as one of the output types.

asdatenum tells putexcel that the specified *exp* is a Stata %td-formatted date that should be converted to an Excel date number, preserving the cell's format.

This option has no effect if an *exp* is not specified as one of the output types.

asdatetimenum tells putexcel that the specified *exp* is a Stata %tc-formatted datetime that should be converted to an Excel datetime number, preserving the cell's format.

This option has no effect if an *exp* is not specified as one of the output types.

names specifies that matrix row names and column names be written into the Excel worksheet along with the matrix values. If you specify names, then *ul\_cell* will be blank, the cell to the right of it will contain the name of the first column, and the cell below it will contain the name of the first row. names may not be specified with rownames or colnames.

This option has no effect if matrix() is not specified as one of the output types.

rownames specifies that matrix row names be written into the Excel worksheet along with the matrix values. If you specify rownames, then *ul\_cell* will contain the name of the first row. rownames may not be specified with names or colnames.

This option has no effect if matrix() is not specified as one of the output types.

colnames specifies that matrix column names be written into the Excel worksheet along with the matrix values. If you specify colnames, then *ul\_cell* will contain the name of the first column. colnames may not be specified with names or rownames.

This option has no effect if matrix() is not specified as one of the output types.

colwise specifies that if a *returnset* is used, the values written to the Excel worksheet be written in consecutive columns. By default, the values are written in consecutive rows.

This option has no effect if a *returnset* is not specified as one of the output types.

Number

**nformat**(*excelnfint*) changes the numeric format of a cell range. Any valid Excel format is permitted. Formats are formed from combinations of the following symbols.

|                      |                               | Cell     | Fmt      | Cell     |
|----------------------|-------------------------------|----------|----------|----------|
| Symbol               | Description                   | value    | code     | displays |
| 0                    | Digit placeholder (add zeros) | 8.9      | #.00     | 8.90     |
| #                    | Digit placeholder (no zeros)  | 8.9      | #.##     | 8.9      |
| ?                    | Digit placeholder (add space) | 8.9      | 0.0?     | 8.9      |
|                      | Decimal point                 |          |          |          |
| %                    | Percentage                    | .1       | %        | 10%      |
| ,                    | Thousands separator           | 10000    | #,###    | 10,000   |
| E- E+ e- e+          | Scientific format             | 12200000 | 0.00E+00 | 1.22E+07 |
| <b>\$-+/():space</b> | Display the symbol            | 12       | (000)    | (012)    |
| \                    | Escape character              | 3        | 0\!      | 3!       |
| *                    | Repeat character              | 3        | 3*       | 3xxxxx   |
|                      | (fill in cell width)          |          |          |          |
| _                    | Skip width of next character  | -1.2     | _0.0     | 1.2      |
| "text"               | Display text in quotes        | 1.23     | 0.00 "a" | 1.23 a   |
| 0                    | Text placeholder              | b        | "a"@"c"  | abc      |

Formats that contain spaces must be enclosed in double quotes. A list of codes for common numeric formats is also shown in the *Appendix* of [P] **putexcel**.

Alignment

left sets the specified cells to have contents left-aligned within the cell. left may not be combined with right or hcenter. Right-alignment is the Excel default for numeric values and need not be specified when outputting numbers.

- hcenter sets the specified cells to have contents horizontally centered within the cell. hcenter may not be combined with left or right.
- right sets the specified cells to have contents right-aligned within the cell. right may not be combined with left or hcenter. Left-alignment is the Excel default for text and need not be specified when outputting strings.
- top sets the specified cells to have contents vertically aligned with the top of the cell. top may not be combined with bottom or vcenter.
- vcenter sets the specified cells to have contents vertically aligned with the center of the cell. vcenter may not be combined with top or bottom.
- bottom sets the specified cells to have contents vertically aligned with the bottom of the cell. bottom may not be combined with top or vcenter.
- txtindent(#) sets the text indention in each cell in a cell range. # must be an integer between 0
  and 15.
- txtrotate(#) sets the text rotation in each cell in a cell range. # must be an integer between 0 and 180 or equal to 255. txtrotate(0) is equal to no rotation and is the default. txtrotate(255) specifies vertical text. Values 1-90 rotate the text counterclockwise 1 to 90 degrees. Values 91-180 rotate the text clockwise 1 to 90 degrees.
- txtwrap and notxtwrap specify whether or not the text is to be wrapped in a cell or within each cell in a range of cells. The default is no wrapping. notxtwrap has an effect only if the cell or cells were previously formatted to wrap. txtwrap may not be specified with shrinkfit.
- shrinkfit and noshrinkfit specify whether or not the text is to be shrunk to fit in the cell width
  of a cell or in each cell of a range of cells. The default is no shrinking. noshrinkfit has an
  effect only if the cell or cells were previously formatted to shrink text to fit. shrinkfit may not
  be specified with txtwrap.
- merge tells Excel that cells in the specified cell range should be merged. merge may be combined with left, right, hcenter, top, bottom, and vcenter to format the merged cell. Merging cells that contain data in each cell will result in the upper-leftmost data being kept.

Once you have merged cells, you can refer to the merged cell by using any single cell from the specified *cellrange*. For example, if you specified a *cellrange* of A1:B2, you could refer to the merged cell using A1, B1, A2, or B2.

unmerge tells Excel to unmerge previously merged cells. When using unmerge, you only need to use a single cell from the merged cell in the previously specified *cellrange*.

Font

- font(fontname [, size [, color]]) sets the font, font size, and font color for each cell in a cell
  range. If font() is not specified, the Excel defaults are preserved.
  - *fontname* may be any valid Excel font. If *fontname* includes spaces, then it must be enclosed in double quotes. What constitutes a valid Excel font is determined by the version of Excel that is installed on the user's computer.

size is a numeric value that represents any valid Excel font size. The default is 12.

*color* may be a valid RGB value in the form "### #### " or may be one of the colors listed in the table of colors in the *Appendix* in [P] **putexcel**. If no *color* is specified, then Excel workbook defaults are used.

- italic and noitalic specify whether to italicize or unitalicize the text in a cell or range of cells. The default is for text to be unitalicized. noitalic has an effect only if the cell or cells were previously italicized.
- bold and nobold specify whether to bold or unbold the text in a cell or range of cells. The default is for text to be unbold. nobold has an effect only if the cell or cells were previously formatted as bold.
- underline and nounderline specify whether to underline the text or remove the underline from the text in a cell or range of cells. The default is for text not to be underlined. nounderline has an effect only if the cell or cells previously contained underlined text.
- strikeout and nostrikeout specify whether to strikeout the text or remove the strikeout from the
  text in a cell or range of cells. The default is for text not to have a strikeout mark. nostrikeout
  has an effect only if the cell or cells previously had a strikeout mark.
- script(sub|super|none) changes the script style of the cell. script(sub) makes all text in a
  cell or range of cells a subscript. script(super) makes all text in a cell or range of cells a
  superscript. script(none) removes all subscript or superscript formatting from a cell or range of
  cells. Specifying script(none) has an effect only if the cell or cells were previously formatted
  as subscript or superscript.

Border

border(border [, style [, color]]) sets the cell border, style, and color for a cell or range of cells. border may be all, left, right, top, or bottom.

- style is a keyword specifying the look of the border. The most common styles are thin, medium, thick, and double. The default is thin. For a complete list of border styles, see the Appendix in [P] putexcel. To remove an existing border, specify none as the style.
- *color* may be a valid RGB value in the form "### #### " or may be one of the colors listed in the table of colors in the *Appendix* in [P] **putexcel**. If no *color* is specified, then Excel workbook defaults are used.
- dborder(*direction* [, *style* [, *color*]]) sets the cell diagonal border direction, style, and color for a cell or range of cells.
  - *direction* may be down, up, or both. down draws a line from the upper-left corner of the cell to the lower-right corner of the cell or, for a range of cells, from the upper-left corner of  $ul\_cell$  to the lower-right corner of  $lr\_cell$ . up draws a line from the lower-left corner of the cell to the upper-right corner of the cell or, for a range of cells, from the lower-left corner of the area defined by  $ul\_cell:lr\_cell$  to the upper-right corner.
  - style is a keyword specifying the look of the border. The most common styles are thin, medium, thick, and double. The default is thin. For a complete list of border styles, see the Appendix in [P] putexcel. To remove an existing border, specify none as the style.
  - *color* may be a valid RGB value in the form "### #### " or may be one of the colors listed in the table of colors in the *Appendix* in [P] **putexcel**. If no *color* is specified, then Excel workbook defaults are used.

Fill

- fpattern(pattern [, fgcolor [, bgcolor]]) sets the fill pattern, foreground color, and background color for a cell or range of cells.
  - pattern is a keyword specifying the fill pattern. The most common fill patterns are solid for a solid color (determined by fgcolor), gray25 for 25% gray scale, gray50 for 50% gray scale,

and gray75 for 75% gray scale. A complete list of fill patterns is shown in the *Appendix* of [P] **putexcel**. To remove an existing fill pattern from the cell or cells, specify none as the *pattern*.

- *fgcolor* specifies the foreground color. The default foreground color is black. *fgcolor* may be a valid RGB value in the form "### #### " or may be any of the colors listed in the table of colors in the *Appendix* in [P] **putexcel**.
- *bgcolor* specifies the background color. *bgcolor* may be a valid RGB value in the form "### #### ####" or may be any of the colors listed in the table of colors in the *Appendix* in [P] **putexcel**. If no *bgcolor* is specified, then Excel workbook defaults are used.

## **Remarks and examples**

#### stata.com

If you have not already read *Remarks and examples* in [P] **putexcel**, please do so now. The examples here build on the examples shown there.

Remarks are presented under the following headings:

Writing expressions and formatting cells Using formulas Exporting estimation results

### Writing expressions and formatting cells

Before we can write to an Excel workbook using putexcel, we need to tell Stata what the destination is. We do this using the putexcel set command. For the next several examples, we will use an Excel file named myresults2.xlsx. We will begin with a sheet named Descriptive.

. putexcel set myresults2.xlsx, sheet(Descriptive)

If we had not specified the sheet name, putexcel would have defaulted to using the first sheet in the workbook.

Example 1: Write multiple expressions and format cells simultaneously

Suppose we want to write the same headers and format them as shown in example 2 and example 3 of [P] **putexcel**. Using the advanced syntax of putexcel, we can do this with a single putexcel command.

. putexcel A1="Variable" B1="Men" C1="Women", bold border(bottom) file myresults2.xlsx saved

Rather than beginning with the table headers, we could improve record keeping by including the date we generated the results. To do this, we can use the system parameter, or c-class return value, c(current\_date), which will add a string date in the format *dd Mon yyyy*; see [P] creturn. We also merge cells A1 and B1 for aesthetic reasons. Notice that we type "'c(current\_date)'" instead of "c(current\_date)". The '' indicate macro substitution; see [P] macro. We specify replace as a suboption to sheet() in a new putexcel set command to overwrite our previous output.

```
. putexcel set myresults2.xlsx, sheet(Descriptive, replace)
. putexcel A1 = "Results last updated" D1 = "'c(current_date)'"
file myresults2.xlsx saved
. putexcel (A1:C1), merge
file myresults2.xlsx saved
. putexcel A2="Variable" B2="Men" C2="Women", bold border(bottom)
file myresults2.xlsx saved
```

The above commands give an Excel file with a header row that looks like this:

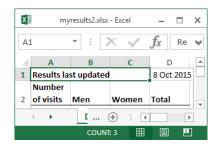

### 4

## Using formulas

Writing Excel formulas is useful when you want to perform calculations using the output of Stata commands. Formulas are passed verbatim to Excel, so you must use the correct Excel function (not Stata function) for what you want to accomplish. You may find it helpful to experiment in Excel first and then copy the formula over to your do-file to keep a record of your work and in case you need to run your analysis again later.

### Example 2: Adding a total row and total column

In example 4 of [P] **putexcel**, we obtained the number of females and number of males in the website dataset and wrote these out to Excel. Suppose instead that we want the number of males and females at each number of visits and the total number of visits.

We can change the heading for the first column from "Variable" to "Number of visits" and add a column for "Total". We specify the txtwrap option with our putexcel command so that the long text "Number of visits" wraps within cell A2.

We use the matcell() option with tabulate to save the cell frequencies to a matrix and the matrow() option to save the row values from the table.

. use http://www.stata-press.com/data/r14/website (Visits to website)

. putexcel A2="Number of visits" D2="Total", txtwrap bold border(bottom) file myresults2.xlsx saved

| . tabulate | visits remare, | macrow(II | vibits) mate |
|------------|----------------|-----------|--------------|
| Visits to  | Femal          | e         |              |
| website    | 0              | 1         | Total        |
| 1          | 18             | 17        | 35           |
| 2          | 58             | 42        | 100          |
| 3          | 32             | 46        | 78           |
| 4          | 35             | 25        | 60           |
| 5          | 24             | 40        | 64           |
| 6          | 21             | 17        | 38           |
| 7          | 21             | 21        | 42           |
| 8          | 12             | 7         | 19           |
| 9          | 8              | 10        | 18           |
| 10         | 8              | 5         | 13           |
| 11         | 3              | 5         | 8            |
| 12         | 4              | 1         | 5            |
| 13         | 2              | 2         | 4            |
| 14         | 4              | 0         | 4            |
| 15         | 1              | 1         | 2            |
| 16         | 1              | 1         | 2            |
| 18         | 1              | 0         | 1            |
| 20         | 2              | 1         | 3            |
| 22         | 1              | 0         | 1            |
| 23         | 0              | 1         | 1            |
| 27         | 1              | 0         | 1            |
| 51         | 0              | 1         | 1            |
| Total      | 257            | 243       | 500          |

. tabulate visits female, matrow(nvisits) matcell(freq)

Totals, however, are not saved. By using formulas in Excel, we can add the row and column totals. Our results will begin on row 3, so we will want to begin calculating row totals here. For example, in Excel the row total for males (column B) and females (column C) in row 3 is D3=B3+C3. The fastest way to write this formula multiple times for each row is to use forvalues; see [P] forvalues.

```
. forvalues i=3/24 {
    2.    putexcel D'i'=formula(B'i'+C'i')
    3. }
file myresults2.xlsx saved
  (output omitted)
```

We also want column totals. For this, it is easier to use Excel's SUM() function. We supply this as the formula() output type and add a border above the total row to set it apart from the rest of the table.

```
. putexcel A25="Total" B25=formula(SUM(B3:B24)) C25=formula(SUM(C3:C24))
> D25=formula(SUM(D3:D24)), bold border(top)
file myresults2.xlsx saved
```

<sup>.</sup> putexcel A3=matrix(nvisits) B3=matrix(freq) file myresults2.xlsx saved

#### Exporting estimation results

We start by using putexcel set again to create a new worksheet for our regression results.

```
. putexcel set myresults2.xlsx, sheet(Estimation)
```

#### Example 3: Export point estimates and formatted confidence intervals

We continue from example 6 of [P] **putexcel**, where we gave the coefficients the title "Coef.". Here we add a column named "C.I." for the confidence interval, which we center in cells C1 and D1.

```
. putexcel B1="Coef." C1="C.I."
file myresults2.xlsx saved
. putexcel (C1:D1), merge hcenter
file myresults2.xlsx saved
```

We fit the same model that we did in example 6 of [P] putexcel. We copy the r-class return r(table), which contains the values that were returned by the command in the estimation results table, into a new matrix named table.

```
. quietly regress visits ad female time
. matrix table = r(table)
. matrix list table
table[9,4]
               ad
                       female
                                     time
                                                cons
    b
        .79961794 -.04679974
                                .82961995
                                          .69243389
                                            .20079144
                     .2096816
    se
        .05165911
                                .04366007
         15.47874 -.22319432 19.001801
    t
                                            3.448523
                    .82347616 6.794e-61
                                            .00061166
pvalue
        2.235e-44
                                            .29792725
    11
        .69812028 -.45877341
                                .74383847
    11]
        .90111561 .36517393
                               .91540143 1.0869405
    df
              496
                          496
                                      496
                                                  496
 crit
        1.9647583
                    1.9647583
                                1.9647583
                                            1.9647583
                Ο
                            Ο
                                                    Ο
 eform
                                        0
```

We then select row 1 for the coefficients (b), row 5 for the lower limit of the confidence interval (11), and row 6 for the upper limit of the confidence interval (u1) into separate vectors. We take the transpose to ensure that our results for each variable are in a row rather than in a column when we write them out. We specify nformat(number\_d2) for the coefficients, but we will specify a custom format for the confidence interval. We also add the rownames option so that the variable names are written out along with the coefficient estimates.

```
. matrix b = table[1, 1...]'
. matrix ll = table[5, 1...]'
. matrix ul = table[6, 1...]'
. putexcel A2=matrix(b), rownames nformat(number_d2)
file myresults2.xlsx saved
```

We want our confidence interval to be displayed as (0.74 to 0.92), taking time, for example. That is, the numbers should have a 0 before the decimal and be rounded to two decimal places. The lower and upper limits should be separated by the word "to", and the confidence interval should be enclosed in parentheses.

We specify our format in two steps. For the lower limit, we ensure that the negative sign will display inside the parentheses by specifying separate formats for positive and negative numbers. The code for positive numbers is specified before the semicolon. The code for negative numbers is specified after the semicolon. We add the word "to" so that it is printed between the lower and upper limit values. For the upper limit, the negative sign will display in front of the number by default, so we only have to specify one format.

```
. putexcel C2=matrix(11), nformat("(0.00 to;(-0.00 to") right
file myresults2.xlsx saved
. putexcel D2=matrix(ul), nformat("0.00)") left
file myresults2.xlsx saved
```

The above commands give a table that looks like this:

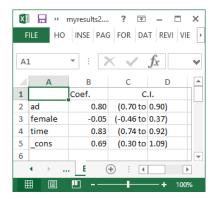

4

## Example 4: Export SEM estimates and path diagram

Continuing example 3, suppose we also fit a corresponding linear regression model using sem and want to export the coefficient estimates, confidence intervals, and the path diagram. We use the same general approach as in example 3 but with some modification. First, we specify the range of columns from table to be 1 through 4 when we create our b, 11, and ul vectors to exclude the variance.

```
. quietly sem (visits <- ad female time)
. matrix table = r(table)
. matrix list table
table[9,5]
               visits:
                              visits:
                                              visits:
                                                             visits:
                                                                      var(e.vis~):
                   ad
                              female
                                                time
                                                              _cons
                                                                             _cons
     b
            .79961794
                          -.04679974
                                           .82961995
                                                          .69243389
                                                                         5.4458576
                                           .04348508
                                                          .19998666
            .05145206
                           .20884119
                                                                         .34442628
    se
            15.541029
                          -.22409249
                                          19.078268
                                                         3.4624004
     z
                                                                                 .b
pvalue
            1.830e-54
                           .82268533
                                          3.827e-81
                                                          .00053538
                                                                                 .b
            .69877376
                          -.45612096
                                           .74439077
                                                          .30046724
                                                                          4.810958
    11
                                                          1.0844005
                                                                         6.1645445
    ul
            .90046212
                           .36252147
                                           .91484914
    df
  crit
             1.959964
                            1.959964
                                            1.959964
                                                           1.959964
                                                                          1.959964
                    0
                                    0
                                                   0
                                                                  0
                                                                                  0
 eform
 matrix b = table[1, 1..4]
 matrix 11 = table[5, 1..4]'
 matrix ul = table[6, 1..4]'
```

If we wanted that term as well, we could select it separately. Because we do not need to specify row names again, we also specify the  $ul\_cell$  for b in reference to its values, not the labels this time. We use the same numeric format for 11 and ul.

```
. putexcel E2=matrix(b), nformat(number_d2)
file myresults2.xlsx saved
. putexcel F2=matrix(11), nformat("(0.00 to;(-0.00 to") right
file myresults2.xlsx saved
. putexcel G2=matrix(u1), nformat("0.00)") left
file myresults2.xlsx saved
```

Because we are adding estimation results, we change "Coef." to "regress" and add a column heading for "sem". As before, we include a merged column heading for the confidence interval. We center all column headings by using the hcenter option.

```
. putexcel B1="regress" E1="sem" F1="C.I.", hcenter
file myresults2.xlsx saved
. putexcel (F1:G1), merge
file myresults2.xlsx saved
```

Our table from example 3 now includes additional columns for our sem results:

| x                                                                                    | 5                                       | - @- <del>-</del> | myresu    | lts2.xlsx - Exe | cel ? | <b>T</b> - | □ ×   |
|--------------------------------------------------------------------------------------|-----------------------------------------|-------------------|-----------|-----------------|-------|------------|-------|
| F                                                                                    | FILE HO INSE PAG FOR DAT REVI VIE ACR - |                   |           |                 |       |            |       |
| $\fbox{A1}  \checkmark  :  \leftthreetimes  \checkmark  f_X  \checkmark  \checkmark$ |                                         |                   |           |                 |       |            |       |
|                                                                                      | Α                                       | В                 | С         | D               | E     | F          | G 🔺   |
| 1                                                                                    |                                         | regress           | С         | л.              | sem   | С          | .I.   |
| 2                                                                                    | ad                                      | 0.80              | (0.70 to  | 0.90)           | 0.80  | (0.70 to   | 0.90) |
| 3                                                                                    | female                                  | -0.05             | (-0.46 to | 0.37)           | -0.05 | (-0.46 to  | 0.36) |
| 4                                                                                    | time                                    | 0.83              | (0.74 to  | 0.92)           | 0.83  | (0.74 to   | 0.91) |
| 5                                                                                    | _cons                                   | 0.69              | (0.30 to  | 1.09)           | 0.69  | (0.30 to   | 1.08) |
| ↓         ↓         ↓           ↓         ↓         ↓                                |                                         |                   |           |                 |       |            |       |
| READY III III+ 100%                                                                  |                                         |                   |           |                 |       |            |       |

We might also want to export the path diagram for our model so that we can view it while looking at our results.

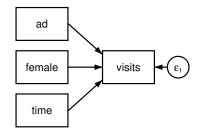

The SEM Builder will allow you to save your path diagram as a PNG file, in addition to other file types; PNGs can be exported to Excel. We name our path diagram visits\_sem and save it as a PNG, and we then output the file to Excel with the picture() output type.

4

```
. putexcel B6 = picture(visits_sem.png)
file myresults2.xlsx saved
```

This adds the path diagram with the upper-left corner aligned in the upper-left corner of cell B6.

Technical note

See the technical notes Excel data size limits and Dates and times in [D] import excel.

# References

 Crow, K. 2013. Export tables to Excel. The Stata Blog: Not Elsewhere Classified. http://blog.stata.com/2013/09/25/export-tables-to-excel/.
 Gallup, J. L. 2012. A new system for formatting estimation tables. *Stata Journal* 12: 3–28.

Quintó, L. 2012. HTML output in Stata. Stata Journal 12: 702-717.

## Also see

- [P] putexcel Export results to an Excel file
- [P] **postfile** Post results in Stata dataset

[P] return — Return stored results

[D] export — Overview of exporting data from Stata

[D] import — Overview of importing data into Stata

[M-5] \_docx\*() — Generate Office Open XML (.docx) file

[M-5] xl() — Excel file I/O class